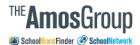

## SchoolBondFinder Bond Search Hints

### The SchoolBondFinder Logo

Think of the logo as your "Home" button. Regardless of what screen you are viewing, click the logo to load your DASHBOARD (shown on the next page).

#### The Filters Menu

You can set filters for your searches here. (See Fig. 2 below)

#### **The Reset Button**

Clicking reset will clear any filters you have set, and run a new search of the database, reverse sorted by the most recently modified/added opportunities..

#### The User Options Menu

Click here to access your email alerts, and to set your default search. (See Fig. 3 and 4 below)

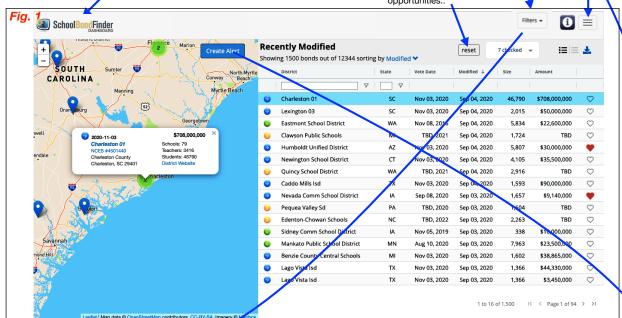

#### Fig. 2 Setting Filters

You can filter for things you want included in your search (and therefore exclude things that don't match your filters.) Then click "**Search**" in the lower right hand corner of the filters dialog to run a filtered search.

Status: SchoolBondFinder tracks all improvement opportunities through four status categories, from "We are just watching this" through "Proposed for vote, Peaced or Failed."

**Search**: This field searches the text descriptions for each opportunity. Place an "OR" in between terms if you are looking for either/or a specific terms or terms.

**State**: Choose one or more states if you do not want to search all 50. Choosing one state allows you to choose one or more counties within a state.

District: You can search for the history of a specific district in our system

**Maturity Start and End:** Financial Service companies may want to know when a district is about to pay off previous bonds  $\dots$  and perhaps issue more.

Start Date / End Date for voting: Look for opportunities that are being (or have already been) voted on between set dates.

Min Students / Max Students: Look for districts of a certain size.

**Max Bonds**: How many results do you want to see at one time? By default, this number is 1500, but you can set it lower or higher. Lower numbers result in faster searches. High numbers give more results, but may take longer.

**Categories**: Our researchers read through information available for opportunities, and manually assign categories from which you may filter.

Include Historical: This checkbox lets you include Information provided by arrangement with Yale University, dating from 1960-2014. It is provided 'as is' as part of a data set provided for historical purposes only. It does not represent the entirety of school capital expenditure during those years, nor the efforts of the SchoolBondFinder/SchoolNetwork research team.

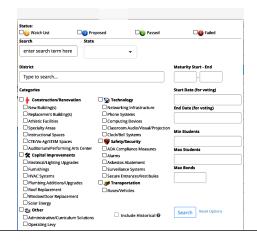

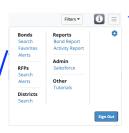

# Fig. 3 Managing Alerts and your Default Search

Clicking "Create Alert" will allow you to set an email alert to link to any changes to the results for a specific search. You may choose the frequency for which you want to receive the emails.

Choosing "Alerts" from the User Options menu will bring up a list of all alerts you have set. From here, you may delete an alert (using the "x" in the upper right hand corner of any box), or re-run an alert search (by clicking on the blue links).

You may also set any one alert as your personal "default" search by clicking on the "star" icon next to an alert. Every time you log in, you will see this search as your first list of results. Click on the star again to turn it off, or select another other to be your default.

NOTE: You may have to logout/login to see the change.

#### Fig. 4

Check the star to the left of any of your alerts to make it the "default search results" you see when you login.

| ☆ Daily Alert                       | х |
|-------------------------------------|---|
| Last sent on Aug 5th, 2019 02:08:07 |   |
| Send Favorites                      |   |
|                                     |   |
| ☆ Daily Alert : Test Alert 5        | х |
| Last sent on Sep 4th, 2020 02:09:31 |   |
|                                     |   |
| ☆ Daily Alert : Test Alert 2        | x |
| Last sent on Sep 4th, 2020 02:09:02 |   |
| Chabina A                           |   |

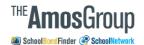

# The SchoolBondFinder "Dashboard"

#### Your Dashboard News Feed

The SchoolBondFinder Logo
Think of the logo as your "Home" button.
Regardless of what screen you are viewing, click the logo to load this DASHBOARD page.

Depending on the settings you choose under the "Customize" button, you will see links to your latest Alerts, Bond additions and updates, RFP additions and updates, etc.

Your Help Center

Jump to our help center for videos, documents, a help submission form, and others ways to contact us for support.

#### Customize

Set your preferred "Home" screen, and the items you would like to see in your dashboard news feed. When you log in, you can be taken directly to the Bonds view, for instance, or come to this dashboard page instead.

#### **Search for Bonds**

Clicking here will take you back to the main Bonds search page (where you can see all of the capital improvement opportunities we are tracking or have ever tracked).

SEE PREVIOUS PAGE

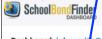

#### Dashboard: johnsmitn@schoolbondfinder.ivfo

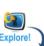

**Customize** 

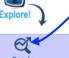

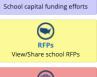

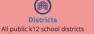

Paily:

Daily:

florida sent on Mar 07, 2022

National sent on Mar 07, 2022

National sent on Mar 07, 2022

 Daily:
 National sent on Mar 07, 2022

 Daily:
 Jim's New Search sent on Mar 07, 2022

 Monthly:
 TX RFPs sent on Mar 01, 2022

Monthly: TX RFPs sent on Feb 01, 2022

Monthly: TX RFPs sent on Nov 01, 2021

₫ 5 bonds ♂ 5 bonds

₹ 5 bonds

₹ 5 bonds 1 rfps

29 rfps 1 rfps

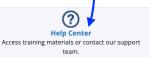

 $\equiv$ 

C

2022
Bond Pass/Fail Rates
as of Mar 29, 2022
(1,618 Bonds Total)

Passed Failed

Passed FailedProposed Watch List

## or Bond, a minute ago

TBD, 2027 (Updated Mar 29th, 2022)

Coshocton-County River View Local NCES #3904648 Coshocton County Warsaw, OH

New construction of an elementary school.

In March 2022, the board agreed a new elementary school building is needed, but decided to not move too quickly with a plan. The district is also considering consolidation and grade reconfiguration. Pursuit of constructing a new building will continue by gathering information on funding possibilities, working with the OFCC, and considering an architect and bond counsel.

Schools: 5 Teachers: 110

Students: 1909

District Website

**Source:** Oshocton Tribune: River View consolidating elementary schools, holding off on new building project (March 28, 2022)

🖒 Like

passed 212 (13.1%)

passed 212 (13.1%)

proposed 351 (21.7%)

Current Passage Rate: 84%

© 2022 SchoolBond.News

#### **Your Viewing History**

About Us Privacy Policy Terms and Conditions © The Amos Group 2022

#### ≪ Bond, 5 minutes ago

(Updated Mar 29th, 2022)

Campbell-County School District #1 Teachers: 649
NCES #5601470 Students: 8877
Campbell County District Website

 $New \, construction \, of \, replacement \, schools \, for \, Little \, Powder \, Elementary \, School \, and \, Campbell \, County \, High \, School \, Gorr \, renovations \, of \, Campbell \, County \, High \, School.$ 

The district was meeting with School Facilities Commission in Sept. 2019 to present these capital projects. The district approved a purchase and sale agreement for property for the new Little Powder Elementary school in May 2020. As of Sept. 14, 2021 the construction of a new Little Powder School and demolition of the current Little Powder School are included in the School Facilities Commission 2023-2024 budget, but that could change. No new information as of March 29, 2022.

Source: Board Docs Aug. 27, 2019

Additional Source: Gillette News Record: School officials to offer state a choice: \$80 million to renovate, \$100 million new school (April 25, 2018)

🖒 Like

#### RFP, 2 months ago

FL\_Palm Beach\_Repair, Motorize and Refurbish Bleachers and Basketball Backstops Project District: Palm Beach, FL

The purpose and intent of this Invitation to Bid is to secure prices and establish a Tern Contract to Repair, Motorize and Refurbish Bleachers and Basketball backstops, as specified herein.

Source: https://www.bidsync.com/bidsync-app-web/vendor/links/BidDetail.xhtml?bidid=2087073&returnPage=searchResults

**Due:** Jan 27th, 2022 **Issued:** Jan 5th, 2022